# 4、部署Python节点

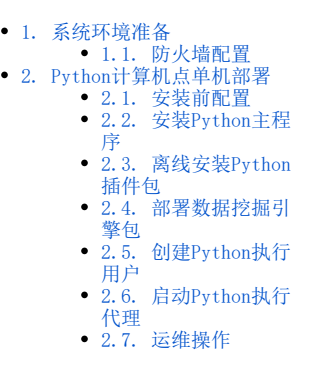

Python节点主要用于机器学习的DBSACN算法和自定义模块的Python脚本扩展。如果没有用到这两个功能模块,可以不用部署python节点。

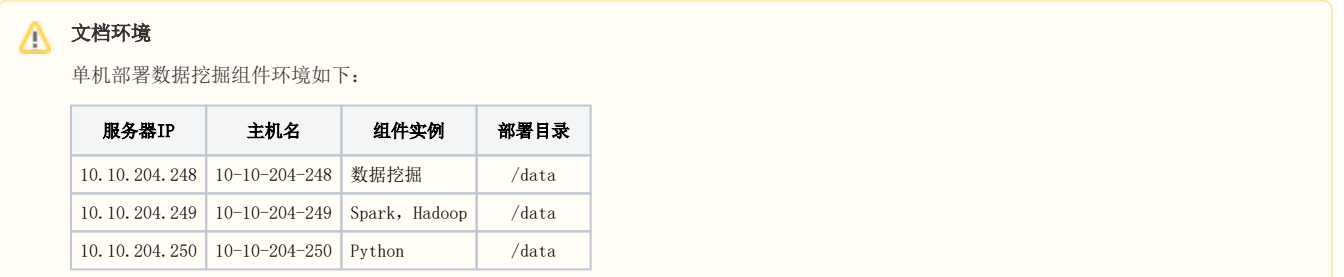

## <span id="page-0-0"></span>1. 系统环境准备

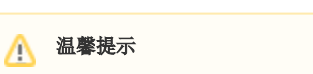

配置防火墙,selinux相关操作,需要管理员权限。

### <span id="page-0-1"></span>1.1. 防火墙配置

为了便于安装,建议在安装前关闭防火墙。使用过程中,为了系统安全可以选择启用防火墙,但必须启用服务相关端口。

### 1.1.1. 关闭防火墙

临时关闭防火墙(立即生效)

systemctl stop firewalld

永久关闭防火墙(重启后生效)

systemctl disable firewalld

查看防火墙状态

systemctl status firewalld

#### 1.1.2. 开启防火墙

相关服务及端口对照表:

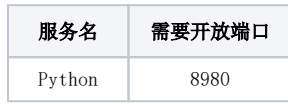

如果确实需要打开防火墙安装,需要给防火墙放开以下需要使用到的端口 开启端口:8980

firewall-cmd --zone=public --add-port=8980/tcp --permanent

配置完以后重新加载firewalld,使配置生效

firewall-cmd --reload

查看防火墙的配置信息

firewall-cmd --list-all

### 1.1.3. 关闭selinux

临时关闭selinux,立即生效,不需要重启服务器。

setenforce 0

永久关闭selinux,修改完配置后需要重启服务器才能生效

```
sed -i 's/=enforcing/=disabled/g' /etc/selinux/config
```
### <span id="page-1-0"></span>2. Python计算机点单机部署

# <span id="page-1-1"></span>2.1. 安装前配置

温馨提示

配置本地yum源,主机名映射,需要管理员权限。

① 配置本地yum源,参考文档[:https://jingyan.baidu.com/article/fdbd4277a508e8b89e3f4807.html](https://jingyan.baidu.com/article/fdbd4277a508e8b89e3f4807.html)

# 注意事项

Centos7.4 以上,可不设置本地yum源。

② 配置主机名映射

将数据挖掘组件中的服务器主机名映射到hosts文件中

vi /etc/hosts

文件末尾添(根据实际环境信息设置):

```
10.10.204.248 10-10-204-248
10.10.204.249 10-10-204-249
10.10.204.250 10-10-204-250
```
③ 安装javva环境

解压jdk到指定目录:

tar -zxvf jdk-8u181-linux-x64.tar.gz -C /data

添加环境变量

vi /etc/profile

在文件末尾添加下面内容:

```
export JAVA_HOME=/data/jdk1.8.0_181
export JAVA_BIN=$JAVA_HOME/bin
export CLASSPATH=:$JAVA_HOME/lib/dt.jar:$JAVA_HOME/lib/tools.jar
export PATH=$PATH:$JAVA_BIN
```
让配置生效

source /etc/profile

#### 验证安装

java -version

### <span id="page-2-0"></span>2.2. 安装Python主程序

▲ 温馨提示 安装rpm包,需要管理员权限。

上传安装包到服务器的/data目录

① 安装依赖包

```
rpm -ivh bzip2-1.0.6-13.el7.x86_64.rpm
yum install gcc
```
注意事项

Centos7.4 以上,无需安装依赖包

② 安装Anaconda3并指定安装目录为/data/anaconda3

### 1 温馨提示

1、安装部署、启动python节点等,可以使用普通用户权限进行操作。

```
2、部署过程中用普通用户操作,则后续的所有运维操作等,都需要用普通用户来执行。如果切换其他用户操作,可能会因为权限问题导致服
务启动失败。
```

```
cd /data
chmod +x Anaconda3-2019.10-Linux-x86_64.sh
bash Anaconda3-2019.10-Linux-x86_64.sh -b -p /data/anaconda3
```
③ 配置环境变量

vi /etc/profile

在末尾添加以下内容:

export PATH=/data/anaconda3/bin:\$PATH

使配置生效,查看python版本

source /etc/profile python --version

显示Python 3.7.4 表示安装成功。

### <span id="page-3-0"></span>2.3. 离线安装Python插件包

① 上传离线压缩包到服务器/data目录,并解压

cd /data unzip plugin.zip

② 批量安装

```
安装时需指定解压出来的目录"./plugin"和文件"requirements.txt"的路径
```

```
cd /data
pip install --no-index --find-links=./plugin/ -r requirements.txt
```
# <span id="page-3-1"></span>2.4. 部署数据挖掘引擎包

上传安装包到服务器,并解压到指定目录

```
tar -zxvf SmartbiMiningEngine-V10.0.64186.21183.tar.gz -C /data
```
注意事项

数据挖掘引擎包版本需要与Smartbi版本一致。

### <span id="page-3-2"></span>2.5. 创建Python执行用户

```
温馨提示
Δ
  1、创建用户需要使用管理员权限,如果已经是普通用户执行部署操作,可以不用再创建用户。
```
创建用户组、用户并设置密码

groupadd mining  $\#$ mining useradd -g mining mining-ag #(mining-ag)mining passwd mining-ag  $\qquad$  #mining-ag

给引擎安装目录附权限(为了使用mining-ag用户启动执行代理程序时候,有权限创建agent-data跟agent-logs目录)

chgrp mining -R /data/smartbi-mining-engine-bin chmod 775 -R /data/smartbi-mining-engine-bin

### <span id="page-3-3"></span>2.6. 启动Python执行代理

Λ

① 浏览器访问Smartbi,打开系统运维-数据挖掘配置-引擎设置,复制Python代理器启动命令

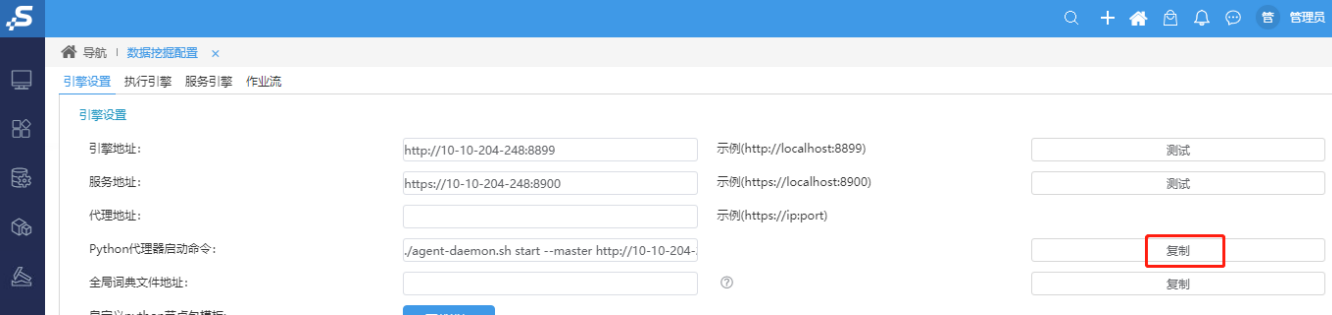

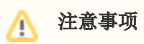

复制Python代理器启动命令前,请确认数据挖掘引擎能正常测试连接成功

② 登录到部署Python节点机器,并切换到mining-ag用户

# 注意事项

为了避免出现安全问题,一定要切换到mining-ag用户去启动执行代理服务,不要使用root用户安装或带有sudo权限的用户来启动执行代理服 务,因为执行代理服务是会去执行在界面上定义的python脚本,如果执行用户权限过大,会存在安全问题。

su - mining-ag

进入引擎启动目录

cd /data/smartbi-mining-engine-bin/engine/sbin

把拷贝命令粘贴,并执行,例如:

./agent-daemon.sh start --master http://10-10-204-248:8899 --env python

若有换包更新数据挖掘版本,需要重启python代理

启动完成后可参考: [测试数据挖掘及其组件](https://wiki.smartbi.com.cn//pages/viewpage.action?pageId=69737844) 运行数据挖掘实验

### <span id="page-4-0"></span>2.7. 运维操作

① 更新Python数据挖掘引擎包

Smartbi更新war包版本时,Python执行节点需要同步更新对应版本的数据挖掘引擎。